# REBUB

Le Réseau des Bibliothèques Universitaires de Bordeaux

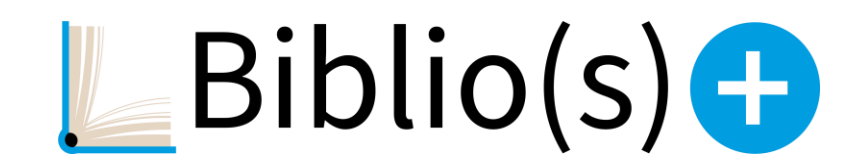

### **GT Leganto 15/01/2024**

#### **Ordre du jour**

- Release de décembre et Roadmap
- Organisation des GT Leganto en 2024
- Choix de libellés
- Demandes de numérisation
- Modification des emails de notifications Biblio+
- $\div$  Proposition de participation aux suggestions NERS
- Proposition de rencontre avec la Customer Success manager d'ExLibris

### **Release de décembre 2023**

#### [Lien vers la release](https://knowledge.exlibrisgroup.com/Leganto/Release_Notes/2023/Leganto_2023_Release_Notes?mon=202312BASE)

- ➢ **Possibilité de définir le statut de la référence (complet, en préparation, prêt pour le traitement) en fonction du type de matériel (Livre, Vidéo, Image, etc.)**
- ➢ **Configuration de l'aide en ligne** [Démo](https://pudb-ub-psb.alma.exlibrisgroup.com/leganto/nui/lists/6000020430004672)
- ➢ **Vue superposée pour les images (déposées au niveau de la référence) et les vidéos YouTube**

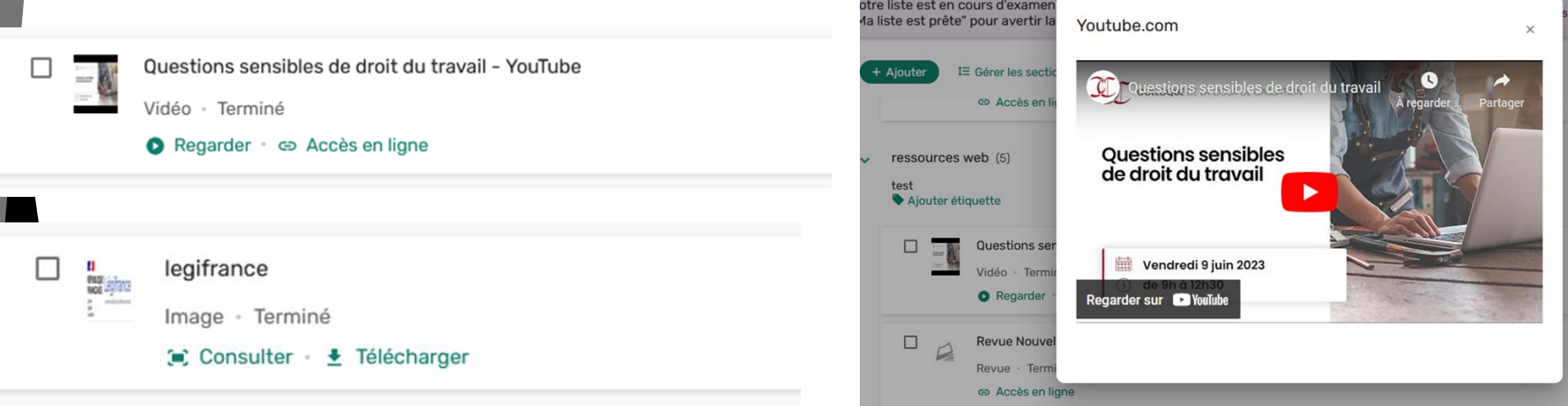

**Mention de la présence d'une référence dans une autre liste archivée** Il est possible d'afficher la mention « Demande dans d'autres listes, d'autres cours » dans Alma pour les références présentes dans des listes de lecture archivées

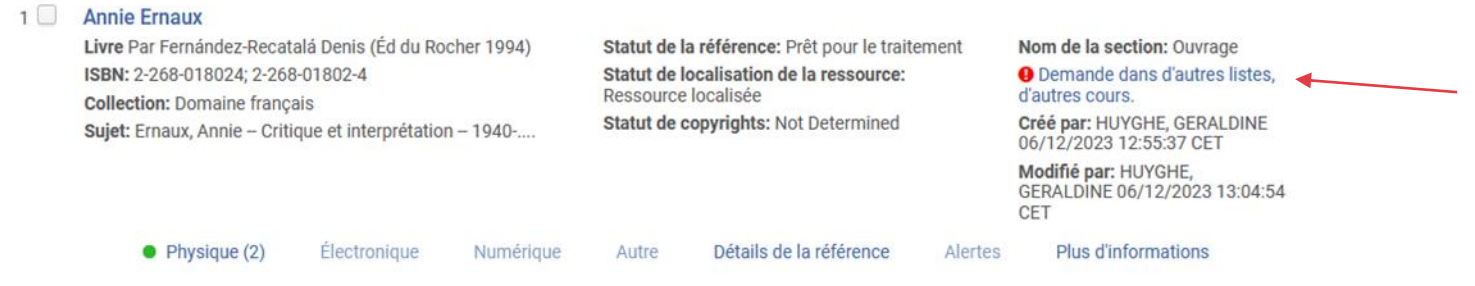

#### **Favoris – présence d'une référence dans une liste de lecture**

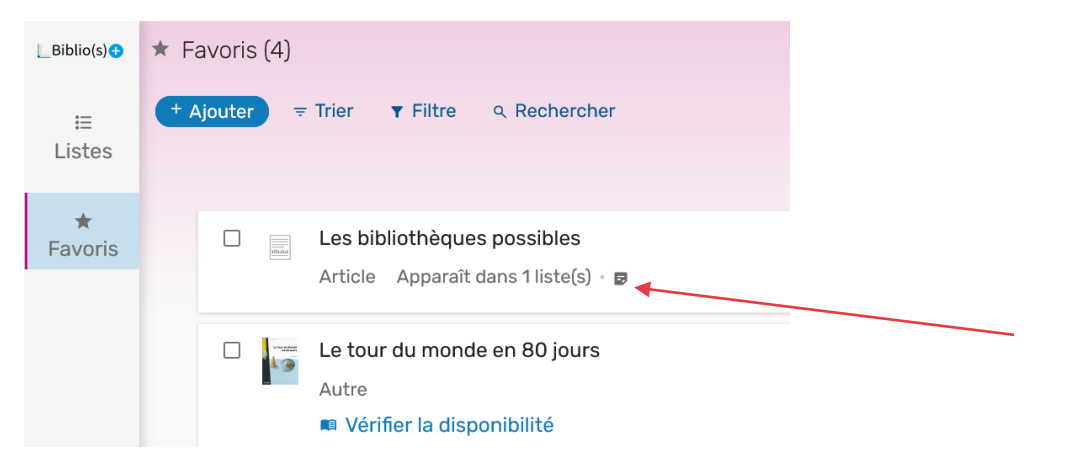

**Message d'indisponibilité temporaire d'une ressource électronique visible dans Biblio+**

Si vous avez saisi un message d'indisponibilité temporaire d'une ressource électronique dans Alma, il sera aussi visible dans Biblio+ si la ressource est présente dans une liste de lecture.

Information saisie dans le champ « *Message d'affichage d'indisponibilité du service* »

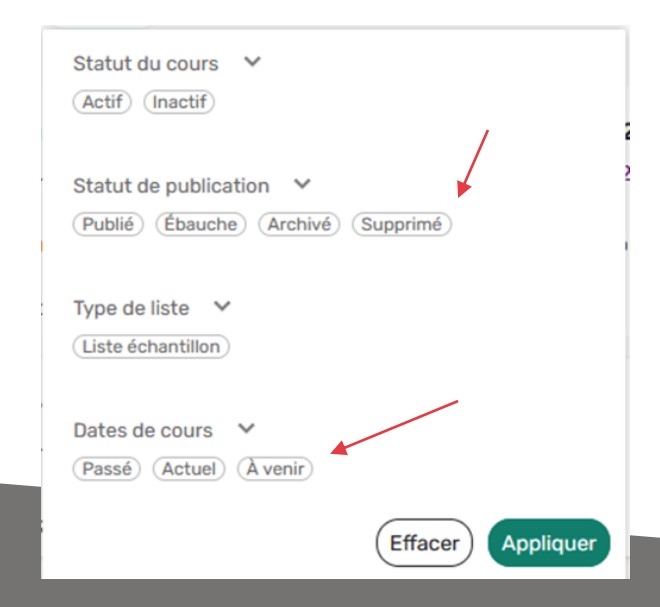

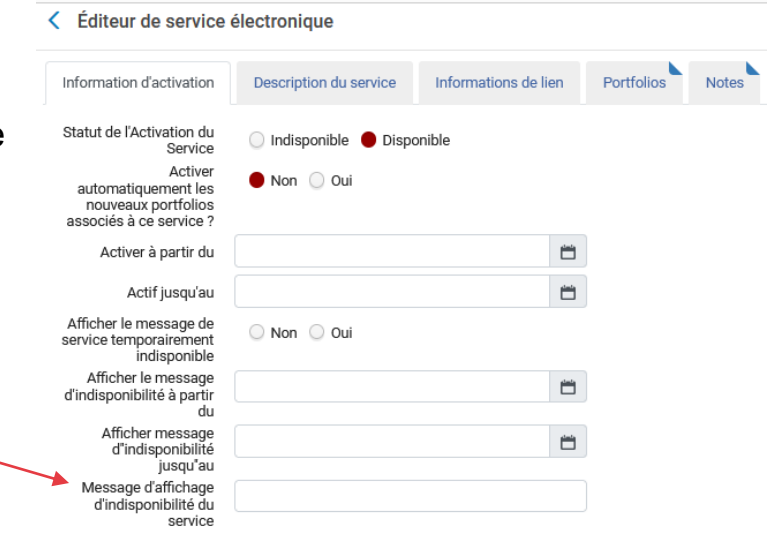

#### **Recherche des listes de lecture**

Les enseignants peuvent filtrer la recherche des listes avec le statut de publication : *publié, ébauche, archivé, supprimé*.

Vous pouvez ajouter comme filtre de recherche les dates de cours : *passé, actuel, à venir*.

5

#### **Statistiques d'une liste de lecture pour les enseignants** Dans Biblio+, les enseignants ont maintenant accès au nombre de prêts d'une référence au niveau de la liste et au niveau des références.Analytique

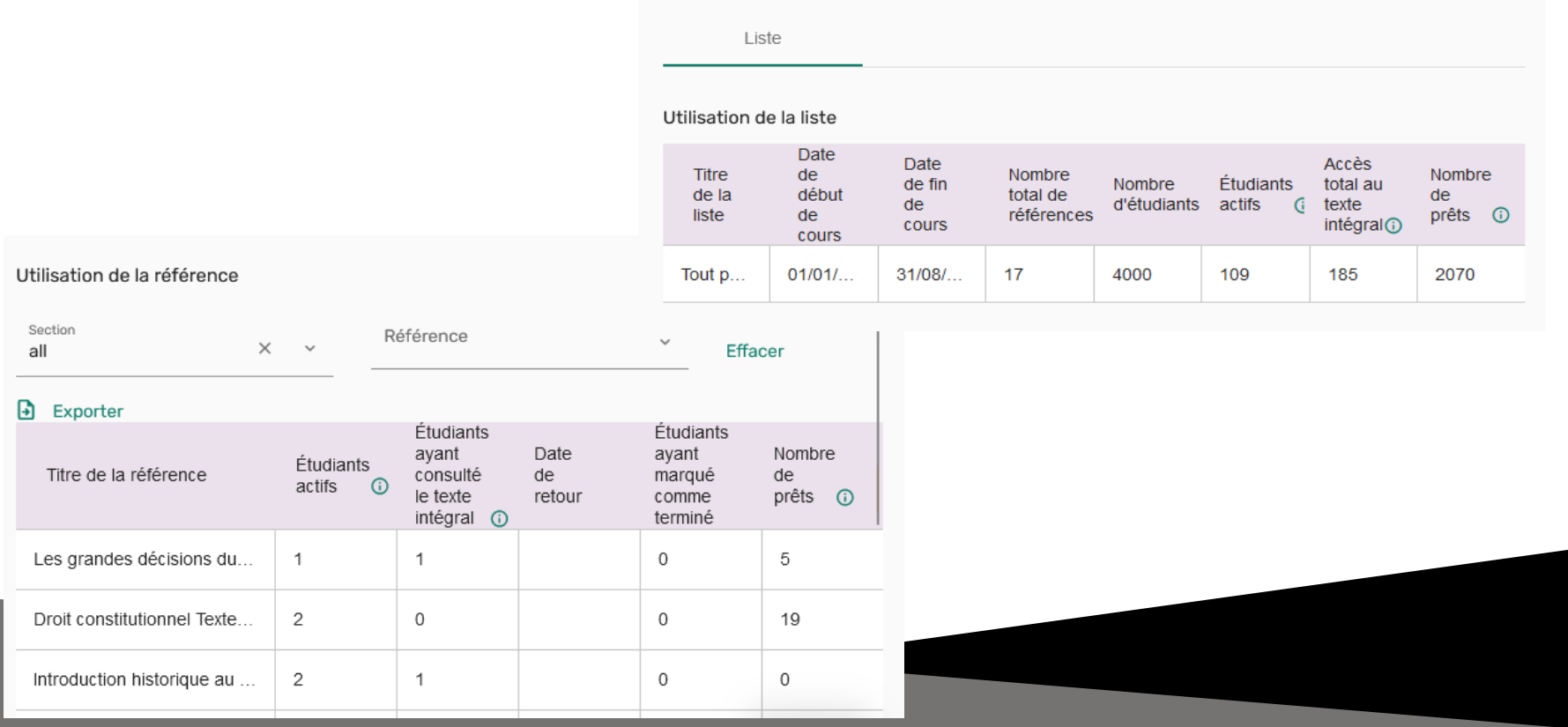

 $\times$ 

6

### **Roadmap 2024-2025**

[Lien vers la roadmap](https://knowledge.exlibrisgroup.com/Leganto/Product_Materials/Product_Roadmap/Leganto_2024_-_25_Roadmap_Highlights)

#### **Côté enseignant**

#### **2024, semestre 1**

- ➢ Ajout d'une référence en **saisissant l'ISBN, le DOI ou l'ISSN**. Ensuite Leganto récupère les métadonnées associées
- ➢ Possibilité de faire des modifications par lot dans une section et dans les favoris

#### **2024, semestre 2**

- ➢ Nouvelles options de recherche et nouvelles facettes
- ➢ Import simplifié de références d'une liste dans une autre liste
- ➢ Création d'une liste de lecture à partir du téléchargement d'un fichier de références
- ➢ OCRisation des PDF pour lecteur vocaux

#### **Côté bibliothécaire**

#### **2024, semestre 1**

- ➢ Configurer Leganto afin de **bloquer la création de nouvelles listes** de lecture par les enseignants
- ➢ Créer des ensembles de cours, de listes ou de références pour travailler dessus plus facilement
- ➢ Options supplémentaires pour définir automatiquement les statuts des citations et réduire le temps de traitement des listes de lecture

#### **2024, semestre 2**

- ➢ Notifications plus complète envoyées par mail aux enseignants et aux bibliothécaires
- ➢ Possibilité de **travailler sur les listes de lecture directement dans Leganto** pour éviter de jongler entre Alma et Leganto

#### **2025, semestre 1**

➢ Nouvel affichage des tâches liées aux cours dans Alma en utilisant la nouvelle mise en page Alma

#### **Côté étudiant**

#### **2024, semestre 1**

- ➢ Recherche différenciée dans mes listes ou dans toutes les listes
- ➢ Solution visuelle pour identifier les sections et les sous-sections

#### **2024, semestre 2**

➢ Les étudiants pourront faire des **suggestions de références aux enseignants** sur une liste de lecture

#### **Analytics**

#### **2024, semestre 1**

- ➢ Mise à disposition d'un tableau de bord sur l'usage global de Leganto avec la possibilité de filtrer par période, par département universitaire, par département de traitement : Leganto usage dashboard
- ➢ Mise à disposition d'un rapport pour **évaluer le temps de travail** consacré aux traitements liés aux listes de lecture par les bibliothécaires.

#### **2024, semestre 2**

➢ Mise à disposition d'un rapport pour suivre l'activité de l'utilisateur dans Leganto en distinguant les enseignants et les étudiants

#### **2025, semestre 1**

➢ Nouvelles statistiques d'usage des listes de lecture pour les enseignants

### **Organisation des GT Leganto en 2024**

Même format ? Scoop > Institutions Fréquence définie ? Si oui, décider du calendrier annuel ? Gestion de deux interfaces différentes jusqu'en juillet 2024? Préparer la migration vers la nouvelle interface

Proposition de partage de certaines releases sur le fil d'actualité du blog du Rebub

### **Choix de libellés**

*(N'hésitez pas à faire des proposions de libellés que ce soit sur l'ancienne ou la nouvelle UI, la plupart des libellés sont personnalisables*)

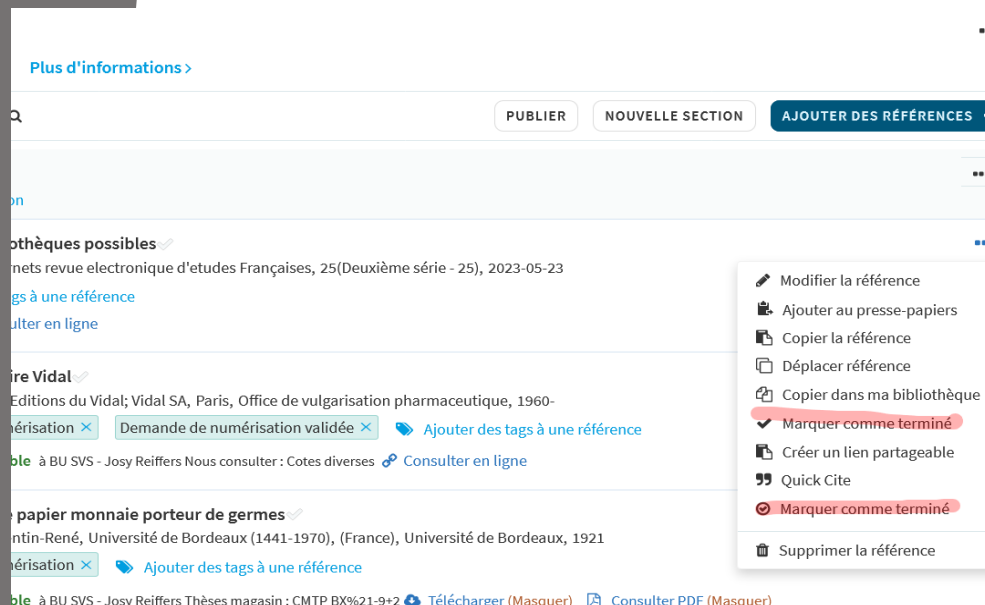

### **Release de novembre :**

Le gestionnaire de liste peut changer le statut des références en « Complet » directement depuis Biblio+. Sur l'ancienne interface cette fonctionnalité a été traduite de la même manière qu'une autre fonctionnalité qui permet d'indiquer aux enseignants et étudiants qu'ils ont parcouru la référence.

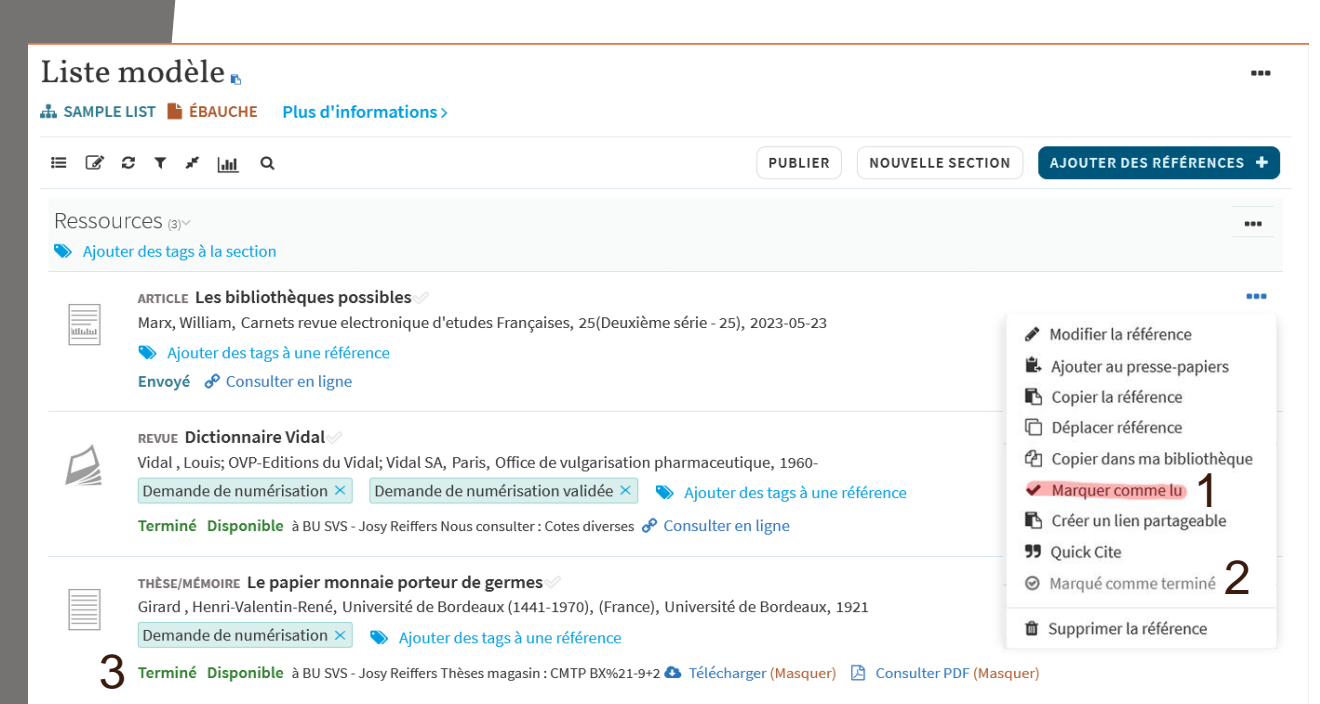

#### Propositions :

1. **Marquer comme lu (Marquer comme non lu)** / Lu (Non lu) / Marquer comme terminé (Marquer comme non terminé)

2. **Marquer comme terminé** / Statut Terminé / Terminé / Marquer comme complet / Statut Complet / Complet / Le statut de la référence est complet / Valider / Valider la référence

3. **Terminé** / Complet (*comme dans Alma*) / Validé / Validée

### ➢ Messages d'erreurs

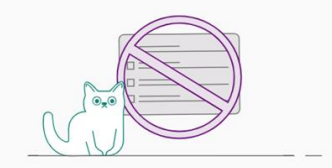

This link is not currently available. If you have any questions, contact your instructor or the library.

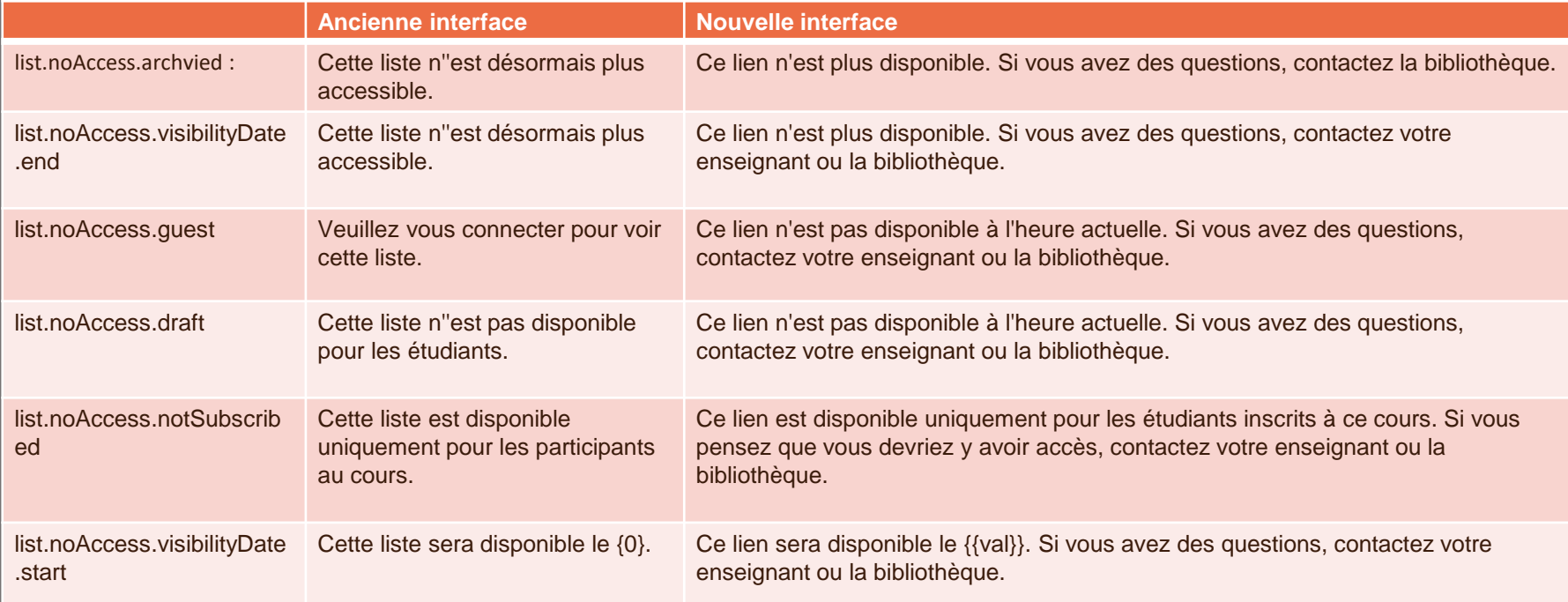

### **Demandes de numérisation**

- ➢ **Avez-vous pu tester une demande concrète ? Pas de problème ?**
- ➢ **Liste des bureaux de prêt UB pour lesquels j'autorise la numérisation**

### **Modification des emails de notifications Biblio+**

Accord pour s'aligner sur les nouveaux emails à destination des lecteurs choisis par le GT Courrier

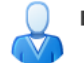

Bibliothèques - Vous avez des emprunts en retard Expéditeur : (Bibliotheques Inp) À: Pauline Corfmat

FulOverdueAndLo...ficationLetter.xsl (1,9 ko) Télécharger | Supprimer

Bonjour,

Vous n'avez pas rendu les documents suivants :

#### Bibliothèque de Bordeaux Sciences Agro

- L'asperge / Adam, Didier
- Le maïs : une plante pour l'intensification écologique / Renoux, Jean-Paul, agronome

Nous vous invitons à les rapporter le plus rapidement possible, tout retard entrainant une suspention de prêt.

L'emprunt sera de nouveau possible dès lors que vous aurez rendu ces documents.

Des boîtes de retour sont à votre disposition.

Cordialement. L'équipe des bibliothécaires

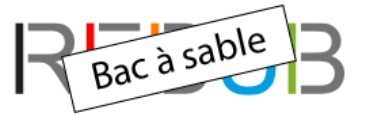

with printed to interest the service of the most and there

12 Décembre 2023

### **Proposition de participation aux suggestions NERS**

Jusqu'au 29 janvier

### **Proposition de rencontrer la Customer Success manager d'ExLibris**

Elle souhaite échanger avec vous afin de vous proposer des axes d'améliorer de l'adoption de Leganto.

### **Questions, retours, discussions**

**Merci**

## REBUB

Le Réseau des Bibliothèques Universitaires de Bordeaux

http://rebub.u-bordeaux.fr/